# **Adressen zusammenführen**

## **Mit Hilfe des Zusammenführens können doppelt erfasste Adressen in den Stammdaten zusammengefasst werden**

- Es werden alle zu den Adressen gehörigen Datensätze, wie beispielsweise Vorgänge, History usw. auf die neue Adressnummer zusammengeführt
- Die Umsatzzahlen werden kumuliert

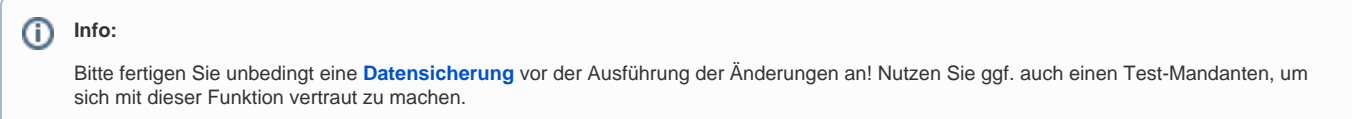

Um die Funktion auszuführen, wechseln Sie in den Bereich: VERKAUF - STAMMDATEN - Register: ADRESSEN.

Rufen Sie den Assistenten zum Verschieben der Adressen über das Menü der Schaltfläche: WEITERE – ADRESSBEREICH VERSCHIEBEN auf.

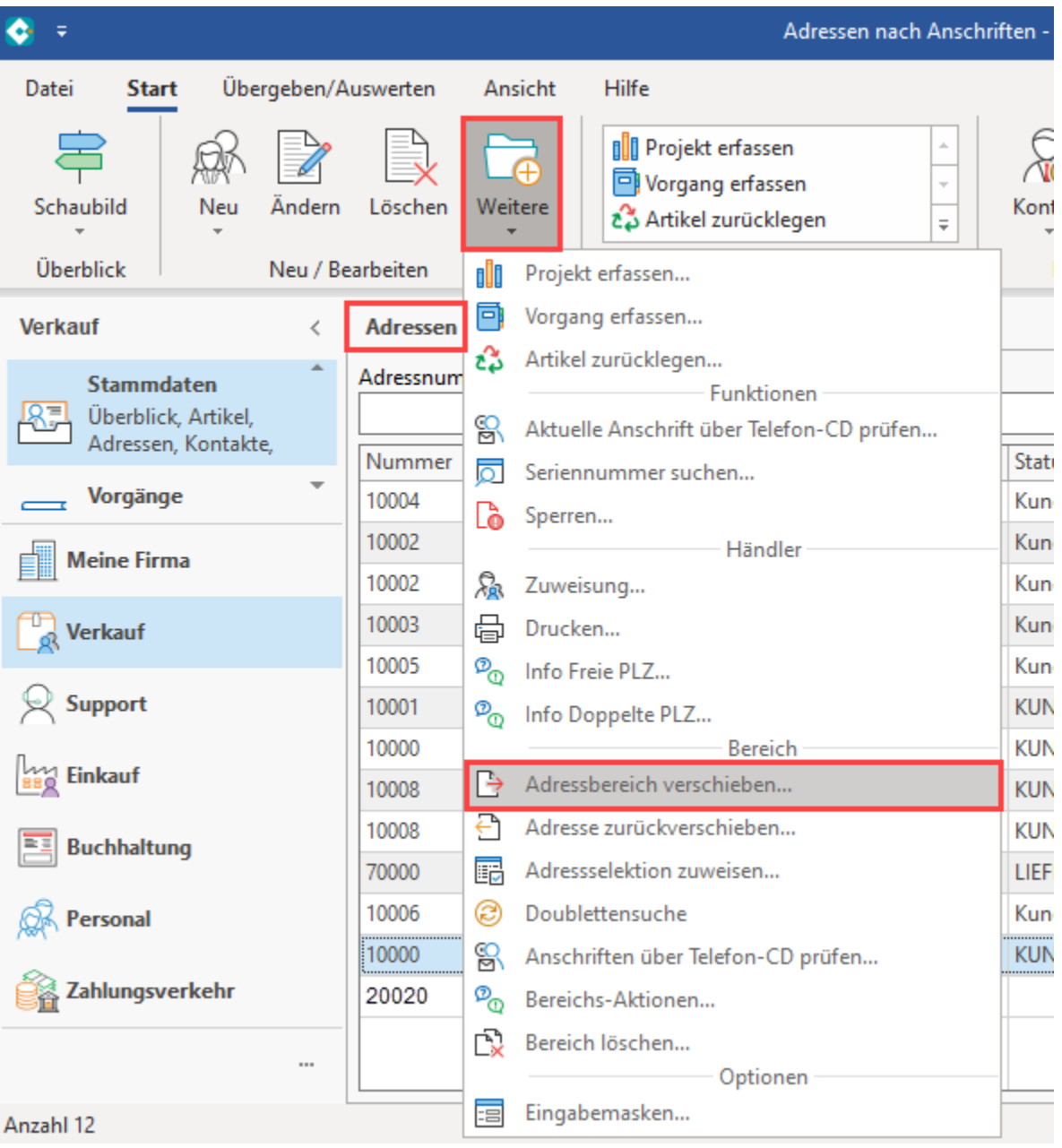

## **Die Funktion "ZF:" dient dem Zusammenfassen von Adressen**

Damit eine Adresse mit einer anderen zusammengeführt werden kann, muss vor Angabe der Adressnummer in die Felder "**Von**" und "**Bis**" der **Zusatz** "**ZF:** " angegeben werden.

Diese Adresse wird mit der Adresse aus dem Feld: "**Ab Adressnummer**" zusammengeführt.

#### Beispiel:

Eine Adressnummer **20020** soll **mit** einer **anderen Adressnummer (10000) zusammengeführt** werden.

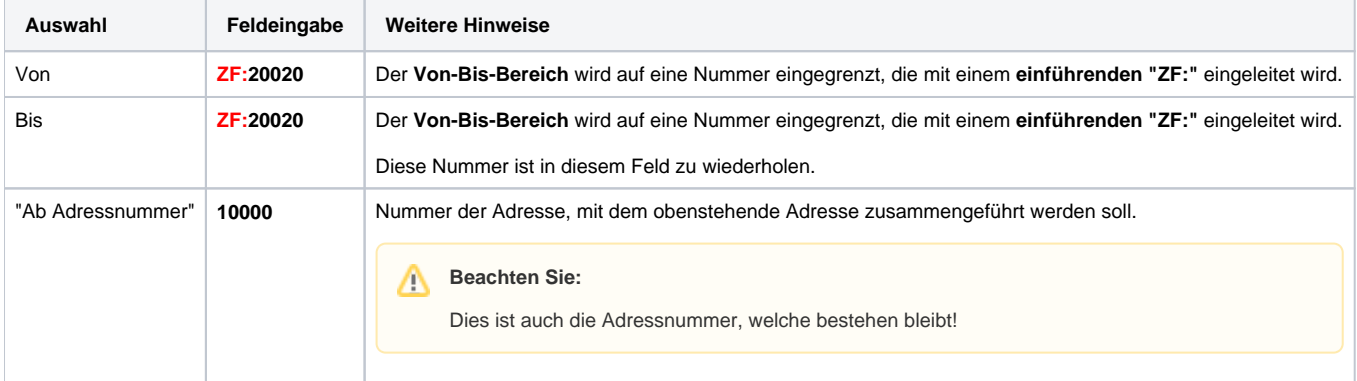

# **Beachten Sie:**

Es kann immer nur eine Adresse mit einer weiteren zusammengeführt werden! Eine Bereichsauswahl mehrerer Adressen über die Felder VON / BIS ist nicht möglich.

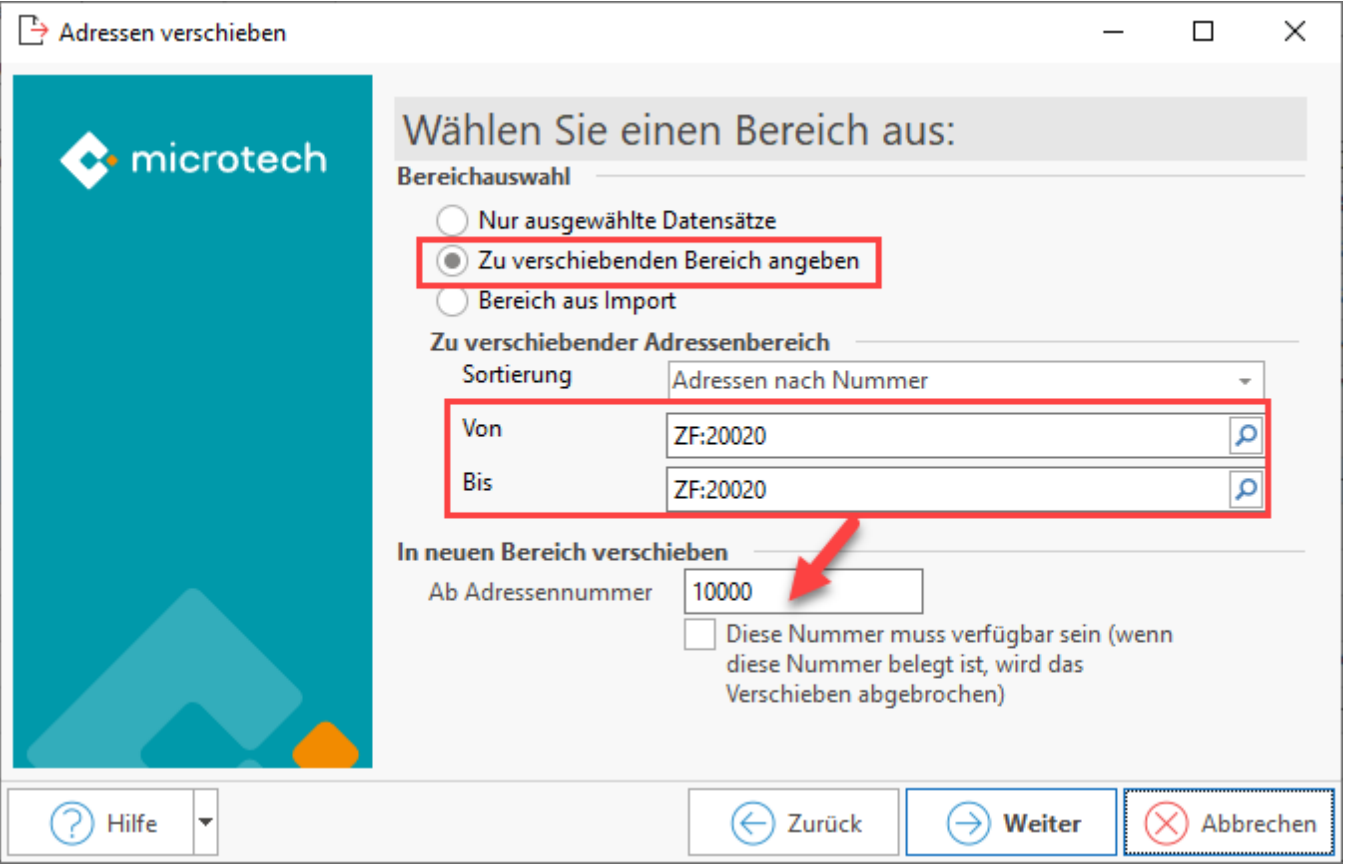

In diesem Beispiel wird die Adresse mit der Nummer **20020 mit** der Adresse **10000 zusammengeführt**.

Bestätigen Sie die Eingaben mit der Schaltfläche: WEITER und folgen Sie den Anweisungen des Assistenten. Am Ende erhalten Sie eine Zusammenfassung über die durchgeführten Schritte.

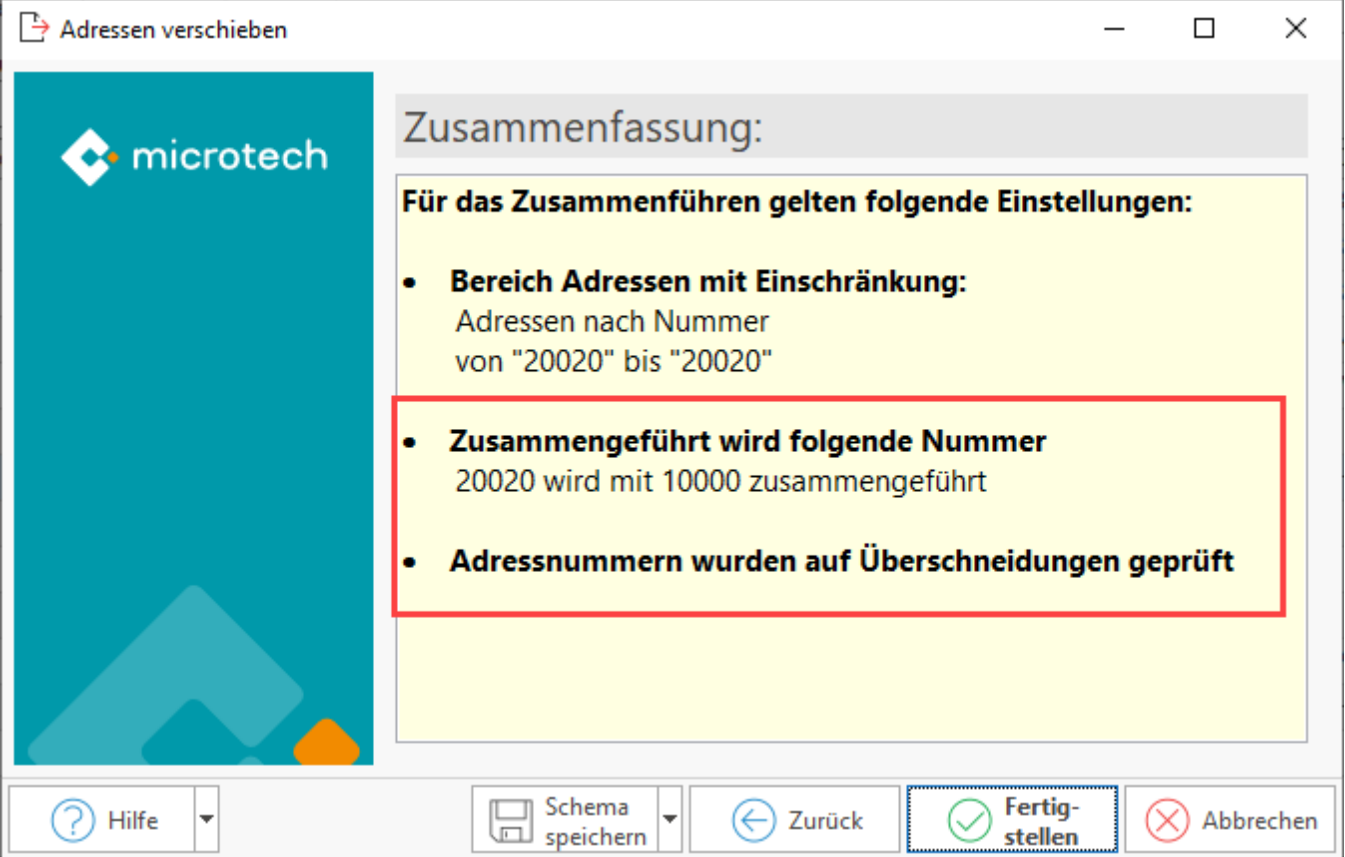

# **Tipp:**

Ein Zusammenführen von Adressen ist auch über einen Import möglich. Gehen Sie im Bereich der Adressen analog zu folgender Beschreibung vor: [Artikel zusammenführen mittels Import](https://hilfe.microtech.de/pages/viewpage.action?pageId=310902806).

⊕ **Info:**

> Analog zu diesem Vorgehen können auch Artikel zusammengeführt bzw. verschoben werden. Eine Beschreibung dazu finden Sie in der Online-Hilfe zum Warenwirtschafts-Modul im Kapitel [Artikel zusammenführen](https://hilfe.microtech.de/go/x_hlpGlAdrBereichVerschieben_artikelzusammenfuehren_a) .